## **easy**2000 **Software**

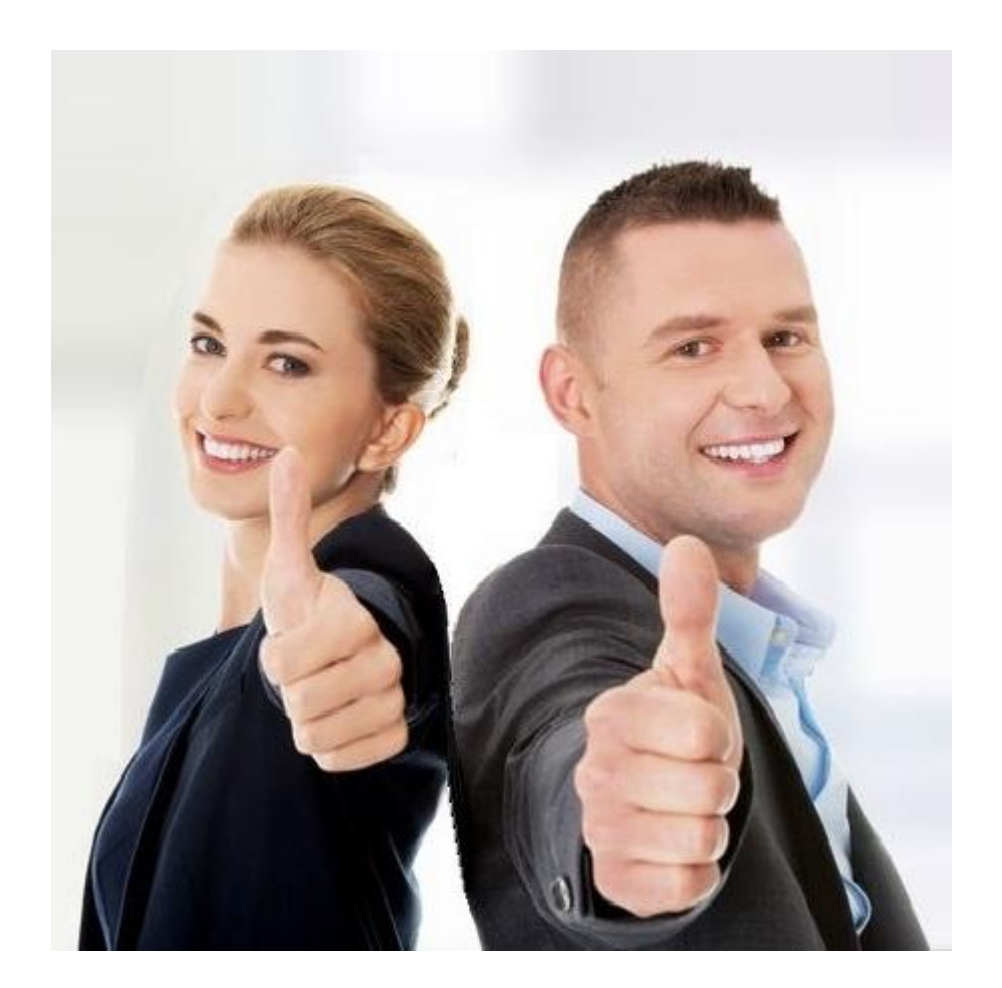

# **Praxisbeispiele Einnahmen-Ausgaben Buchhaltung**

### **Anfangsbestand Kasse:**

Am 1.1. buchen Sie den Anfangsbestand Ihrer Kasse, im Beispiel mit EUR 2300,-

• Wählen Sie in der Maske "Auswahl Kasse oder Bank" das Konto **2700 Kasse** 

• In der Buchungsmaske wählen Sie das Konto **9800 Saldenvortrag Bank und Kasse**

• *wenn Sie ohne Gegenbuchung arbeiten, ist diese Buchung nicht erforderlich!* Die Buchung wird im Journal wie folgt dargestellt:

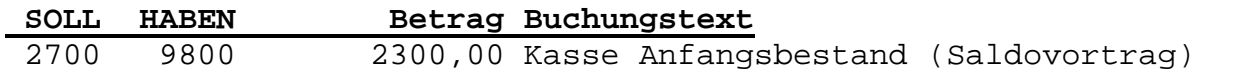

#### **Anfangsbestand Bank:**

**Ähnlich sieht die Buchung für das Bankkonto aus. Am 1.1. buchen Sie den Anfangsbestand Ihres Bank-Kontos mit EUR 3300,-**

- Wählen Sie in der Maske "Auswahl Kasse oder Bank" das Konto **2800 Kasse**
- In der Buchungsmaske wählen Sie das Konto **9800 Eröffnungskonto Sachkonten**
- *wenn Sie ohne Gegenbuchung arbeiten, ist diese Buchung nicht erforderlich!*

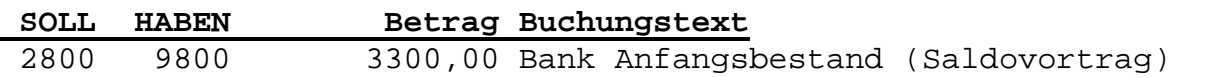

#### **Verkauf bar:**

Sie verkaufen Waren oder Dienstleistungen bar zu EUR 1200,- inklusive 20 % **Mehrwertsteuer** 

- Wählen Sie in der Maske "Auswahl Kasse oder Bank" das Konto **2700 Kasse**
- *wenn Sie ohne Gegenbuchung arbeiten, beginnen Sie erst mit dem nächsten Punkt:*
- In der Buchungsmaske wählen Sie das Konto **4020 Erlöse**
- Im Betragsfeld geben Sie den **Bruttobetrag** EUR 1200,- ein

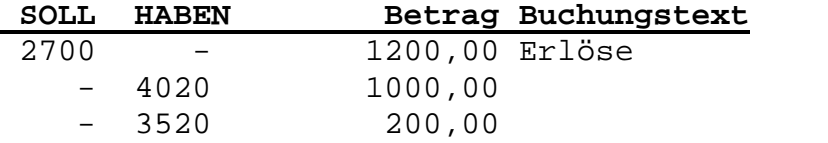

#### **Ausgangsrechnung mit Banküberweisung:**

Sie verkaufen Waren oder Dienstleistungen auf Ziel. Ihr Kunde bezahlt die Rechnung über EUR 12000,- inklusive 20 % Mehrwertsteuer durch Banküberweisung.

- Wählen Sie in der Maske "Auswahl Kasse oder Bank" das Konto 2800 Bank
- *wenn Sie ohne Gegenbuchung arbeiten, beginnen Sie erst mit dem nächsten Punkt:*
- In der Buchungsmaske wählen Sie das Konto **4020 Erlöse**
- Im Betragsfeld geben Sie den **Bruttobetrag** EUR 12000,- ein

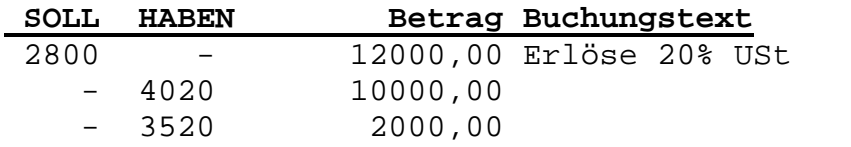

### **Aufwendungen z.B. Bürobedarf:**

Sie überweisen die Eingangsrechnung Ihres Lieferanten für Bürobedarf

- Wählen Sie in der Maske "Auswahl Kasse oder Bank" das Konto **2800 Bank**
- *wenn Sie ohne Gegenbuchung arbeiten, beginnen Sie erst mit dem nächsten Punkt:*
- In der Buchungsmaske wählen Sie das Konto **7600 Bürobedarf**
- Im Betragsfeld geben Sie den Bruttobetrag EUR 600,- ein

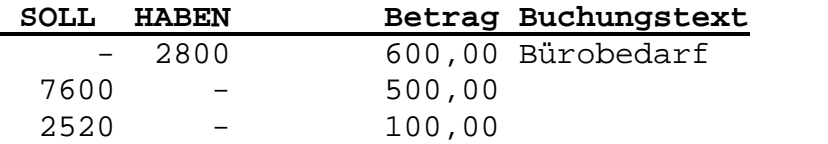

#### **Privatentnahmen:**

Sie entnehmen der Kasse EUR 200 für private Zwecke

- Wählen Sie in der Maske "Auswahl Kasse oder Bank" das Konto **2700 Kasse**
- In der Buchungsmaske wählen Sie das Konto **9400 Privatentnahmen**
- Im Betragsfeld geben Sie den Betrag EUR 200,- ein
- *wenn Sie ohne Gegenbuchung arbeiten, ist diese Buchung nicht erforderlich!*

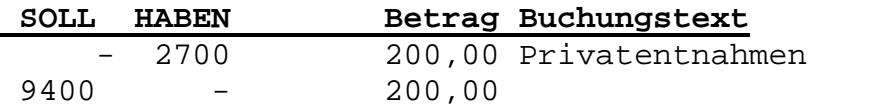

#### **Steuern:**

Sie überweisen die Einkommensteuervorauszahlung an das Finanzamt

- Wählen Sie in der Maske "Auswahl Kasse oder Bank" das Konto **2800 Bank**
- In der Buchungsmaske wählen Sie das Konto **9400 Privat**
- Im Betragsfeld geben Sie den Betrag EUR 1234,- ein
- *wenn Sie ohne Gegenbuchung arbeiten, ist diese Buchung nicht erforderlich!*

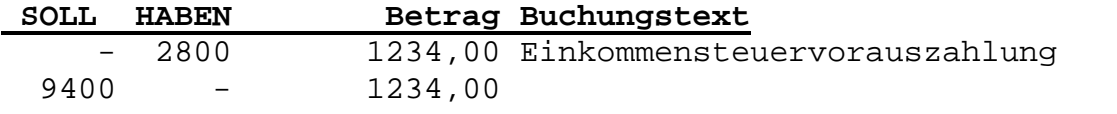

#### **Erwerb von Anlagegütern – z.B. Geschäftsausstattung:**

Sie überweisen die Eingangsrechnung Ihres Lieferanten für Geschäftsausstattung

- Wählen Sie in der Maske "Auswahl Kasse oder Bank" das Konto **2800 Bank**
- *wenn Sie ohne Gegenbuchung arbeiten, beginnen Sie erst mit dem nächsten Punkt:*
- In der Buchungsmaske wählen Sie das Konto **660 Geschäftsausstattung**
- Im Betragsfeld geben Sie den Bruttobetrag EUR 10000,- ein

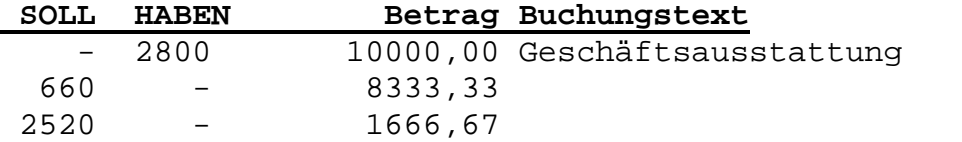

Der Aufwand für die Geschäftsausstattung wird in der Gewinnermittlung nicht berücksichtigt, weil er auf das Anlagenkonto 660 gebucht wurde. In der Gewinnermittlung wird die in nachfolgendem Beispiel gebuchte Abschreibung berücksichtigt.

#### **Abschreibung von Geschäftsausstattung:**

Zum Ende des Geschäftsjahres buchen Sie die Abschreibung für die Abnutzung Ihrer Geschäftsausstattung in Höhe von EUR 2000,- (erstellt mit easy2000 Umbuchungen / Zahlungen)

- Wählen Sie als SOLL-Konto: 7000 und als HABEN-Konto 660
- Im Betragsfeld geben Sie den Betrag EUR 2000,- ein

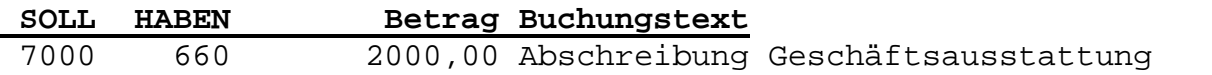

#### **Bewirtungsaufwand mit 50 % Privatanteil, Vorsteuer zur Gänze abzugsfähig:**

(erstellt mit easy2000 Umbuchungen / Zahlungen)

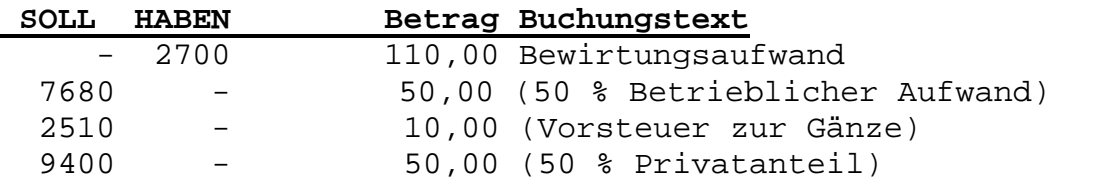

#### **Differenzbesteuerung:**

#### (erstellt mit easy2000 Umbuchungen / Zahlungen)

Ein Händler erwirbt Ware um 2.400 €. Er veräußert diese um 3.000 €. Bemessungsgrundlage ist die Differenz zwischen dem Verkaufspreis von 3.000 € und dem Einkaufspreis von 2.400 €. Die Differenz beträgt 600 €. Aus dem Differenzbetrag ist die USt herauszurechnen.

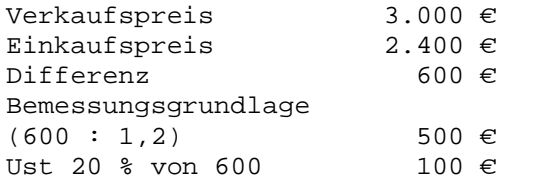

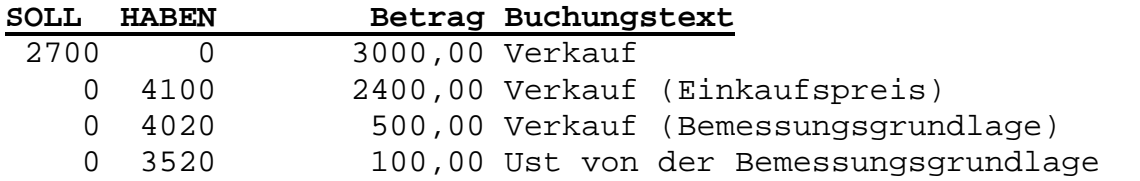